### **家长端登录**

#### 关注学校公众号,选择 Contact us-校车系统

#### 已绑定学生的家长直接进入菜单页面

未绑定学生的家长填写学生接送人信息即可绑定

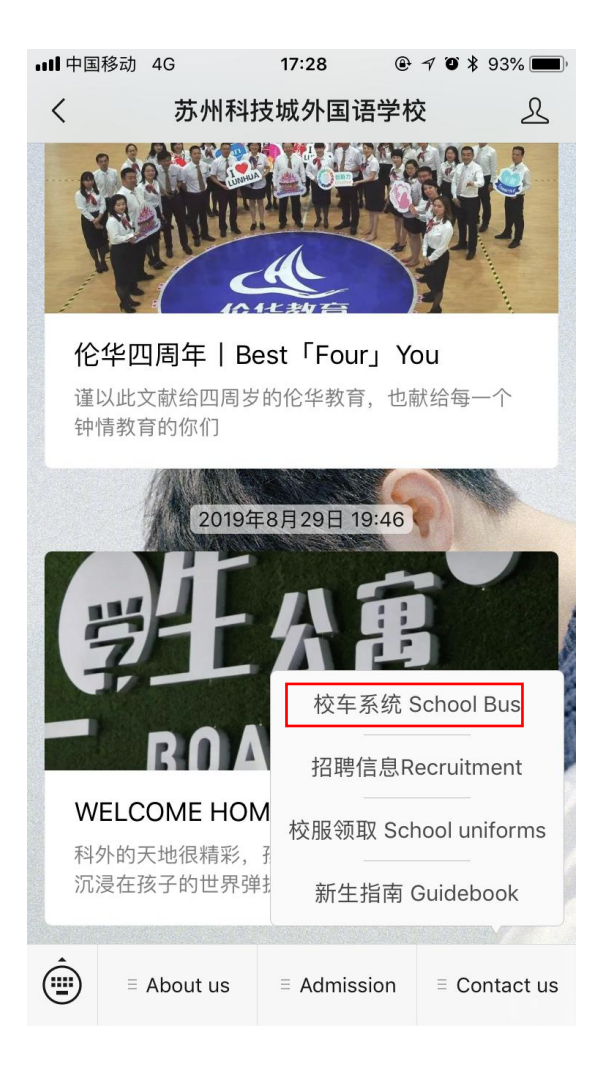

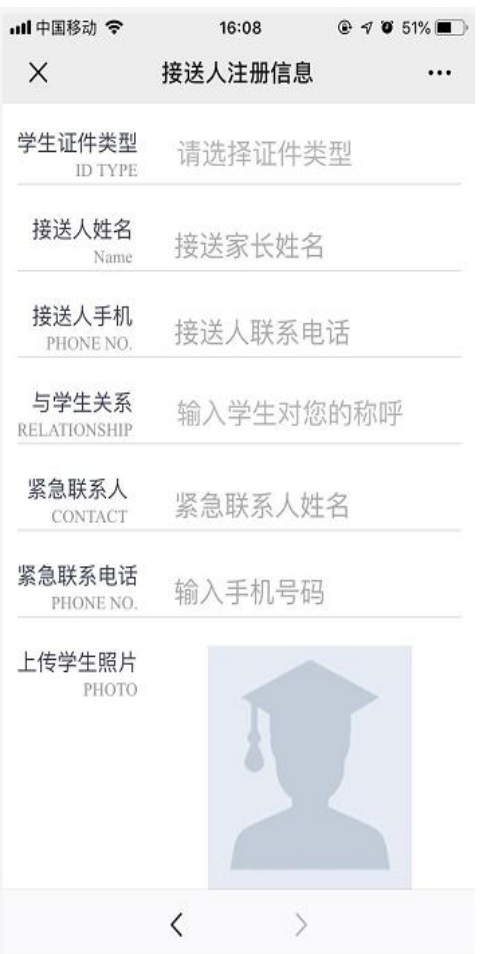

### **家长段页面**

- 接送凭证:显示接送学生与接送人信息
- 到站查询:用来查看学生乘坐的校车到站信息
- 路线申请:申请学生要乘坐的校车路线
- 临时接送:添加临时接送人信息
- 我的订单:查看与管理校车费用支付订单
- 通知公告:关于校车的相关通知通告
- 乘车请假:申请某一时段不乘坐校车
- 系统消息:校车到站提醒

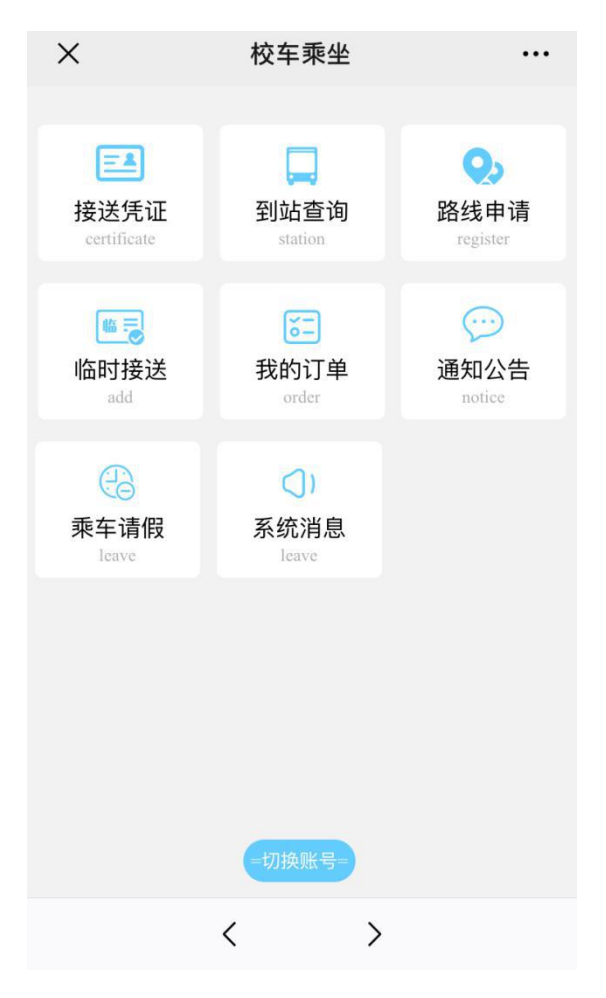

## **接送凭证**

显示接送凭证

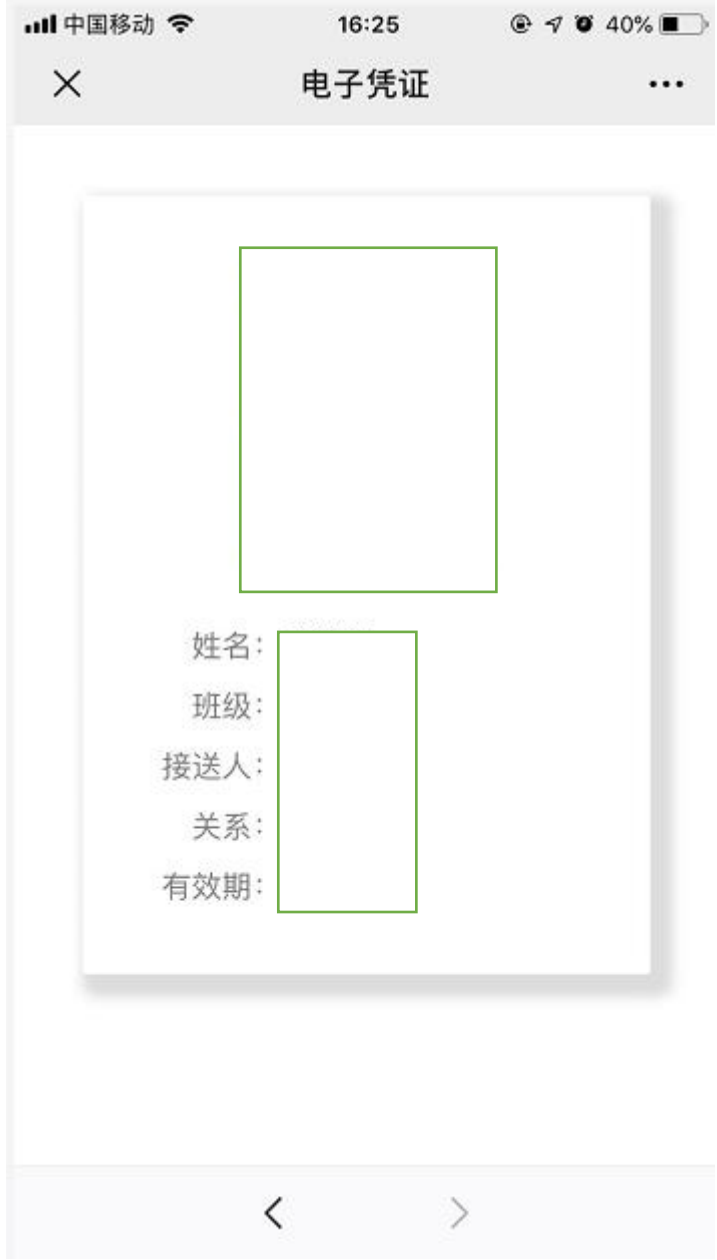

# **到站查询**

#### 显示学生所乘校车的到站信息

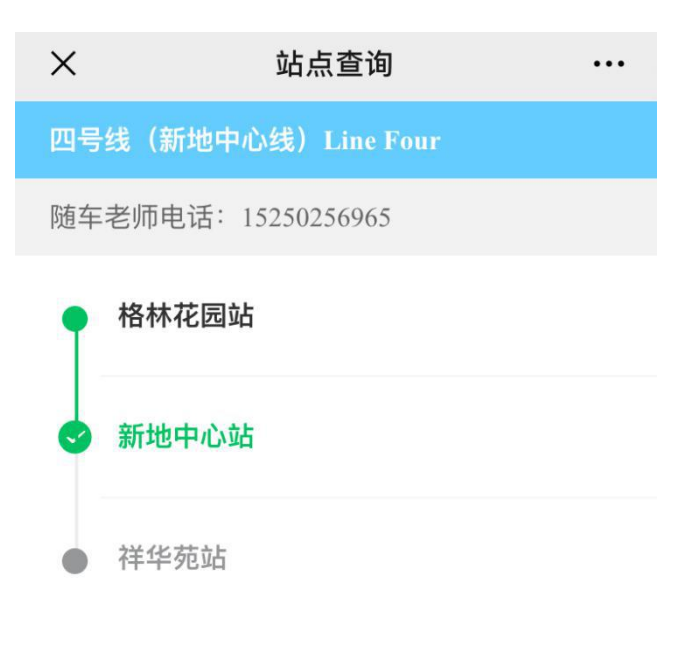

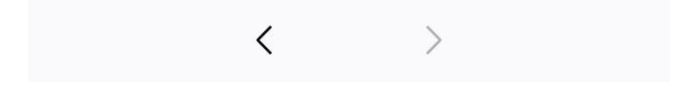

# **临时接送**

如果接送人临时不能接送,可选择添加临时接送人

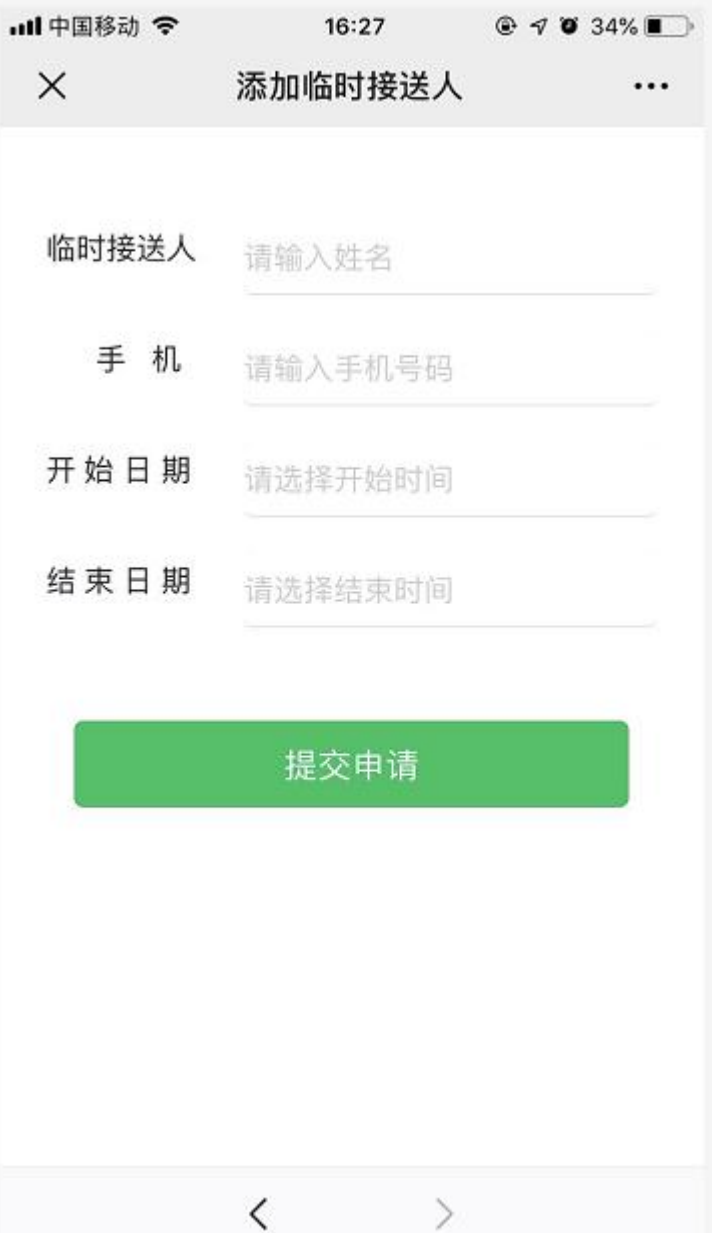

 $\geq$ 

## **我的订单**

#### 管理付款的订单

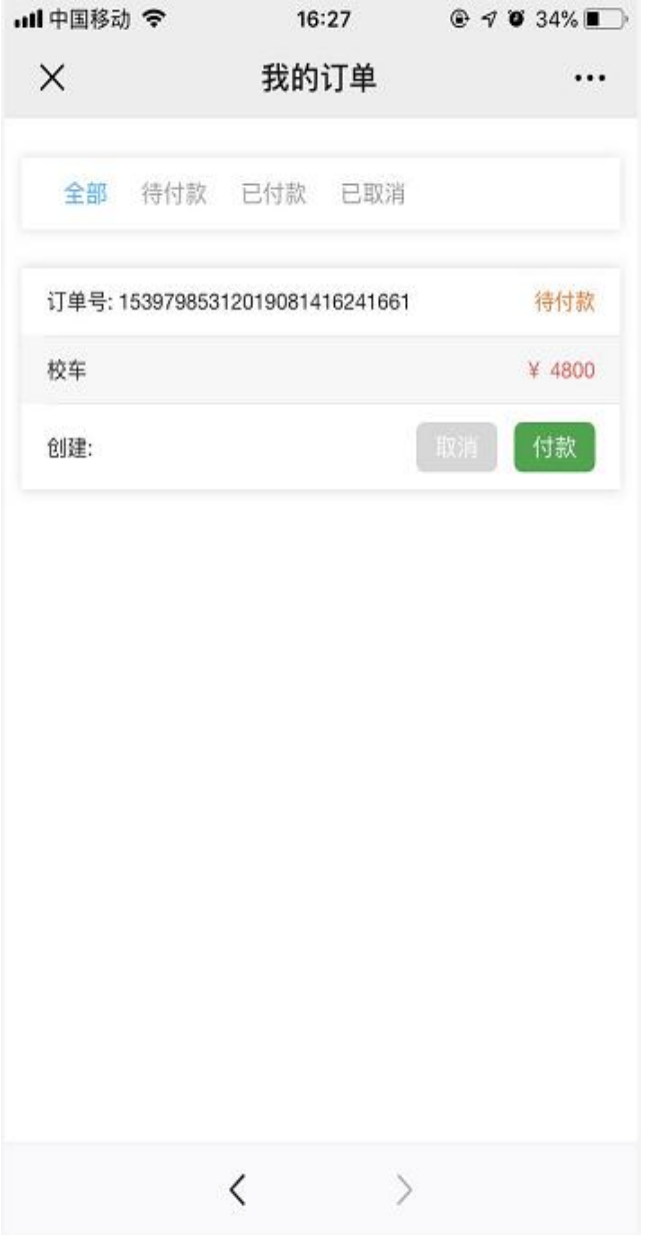

# **通知公告**

#### 学校将发布节假日校车安排等通知

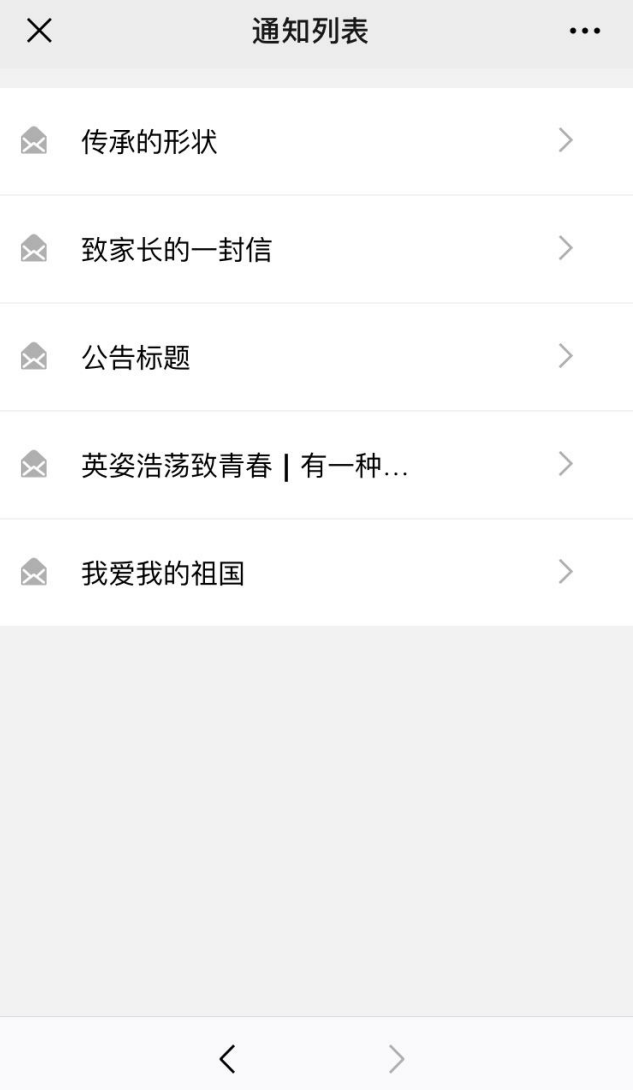

### **乘车请假**

若学生不乘坐校车,家长需在系统中请假,进入页面后点击添加请假单,选择请假日期、时 段,填写请假事由。

**早上不乘坐校车,家长请假后立即生效;晚上不乘坐校车,将由班主任确认后生效。**

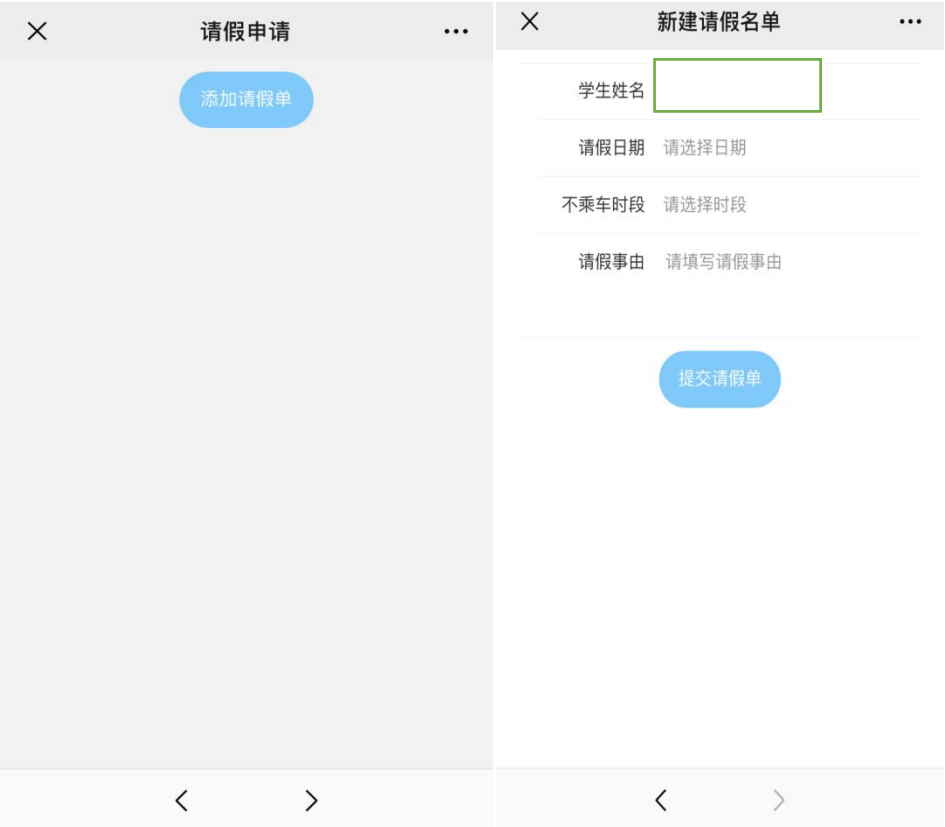

# **系统消息**

校车到站提醒、通知。

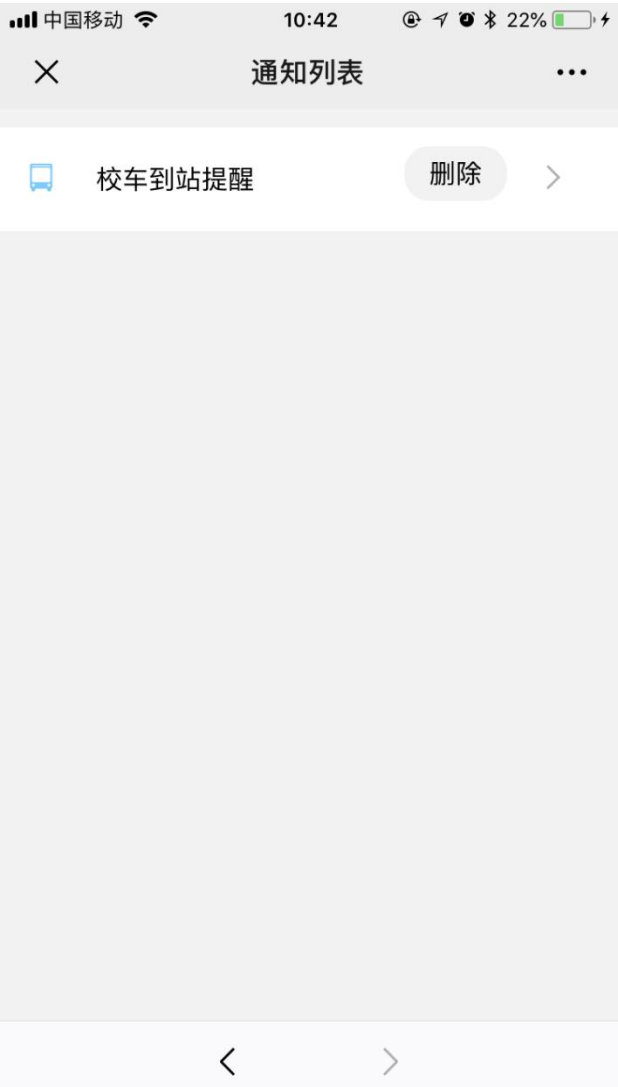